# **GUÍA PARA REALIZAR EL TRABAJO FIN DE GRADO CON AYUDA DE LA BIBLIOTECA**

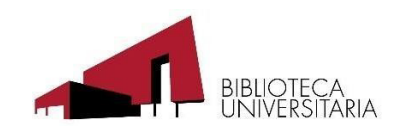

**BIBLIOTECA. UNIVERSIDAD DE MURCIA. OCTUBRE 2022**

## ÍNDICE

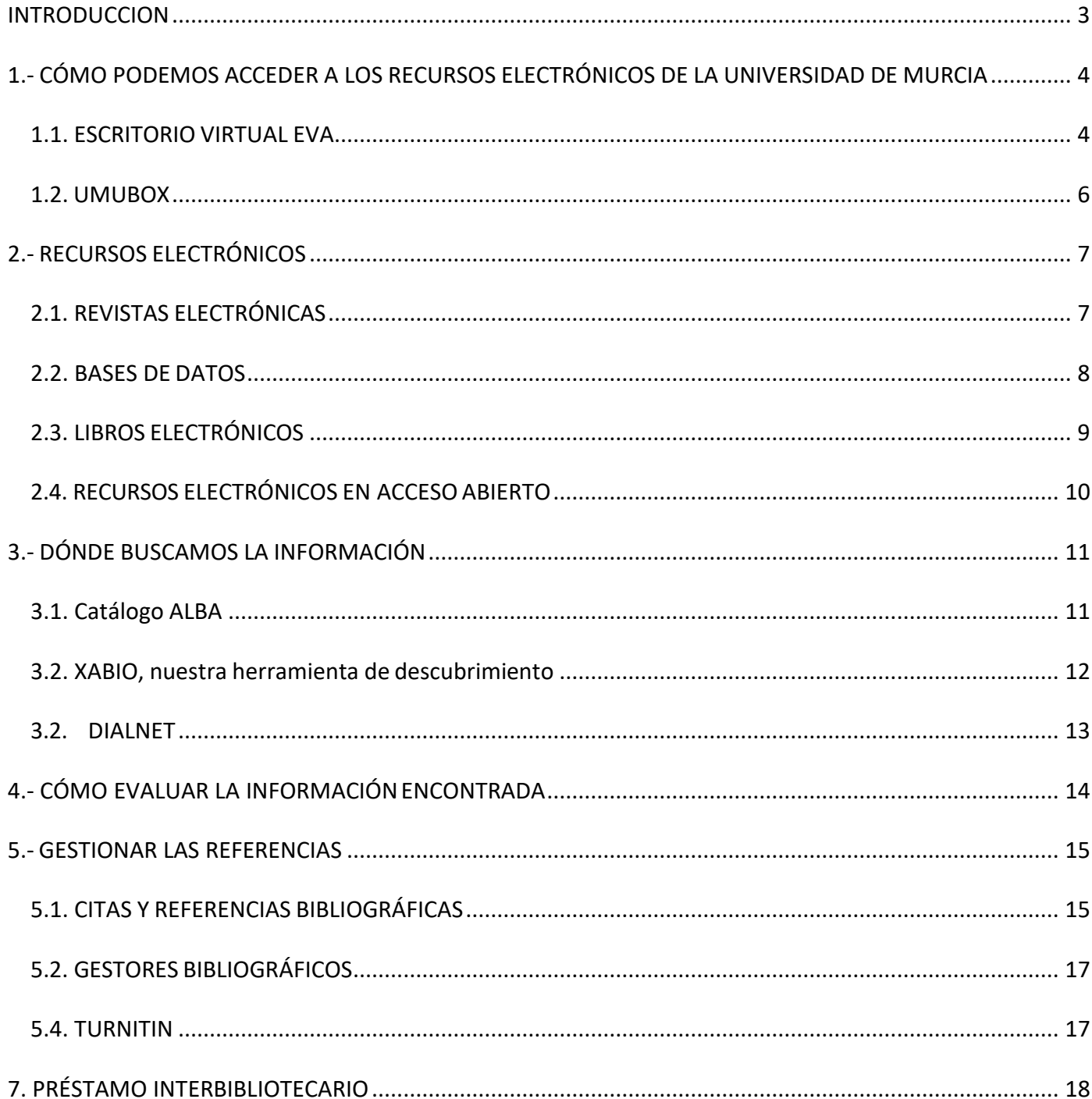

#### <span id="page-2-0"></span>**INTRODUCCION**

Según el Reglamento por el que se regulan los Trabajos de Fin de Grado y de Fin de Máster en la Universidad [de Murcia,](https://sede.um.es/sede/normativa/reglamento-por-el-que-se-regulan-los-trabajos-fin-de-grado-y-de-fin-de-master-2015/pdf/10339.pdf) el Trabajo de Fin de Grado es un trabajo, individual, original –en cuanto a la autoría– y autónomo del o la estudiante, realizado siempre bajo la supervisión de uno o varios tutores o tutoras.

La realización del TFG tiene como objetivo el o la estudiante demuestre el dominio y aplicación de los conocimientos, competencias y habilidades adquiridos durante el Grado.

El [Real Decreto 822/2021, de 28 de septiembre, por el que se establece la organización de las enseñanzas](https://www.boe.es/boe/dias/2021/09/29/pdfs/BOE-A-2021-15781.pdf)  [universitarias y del procedimiento de aseguramiento de su calidad](https://www.boe.es/boe/dias/2021/09/29/pdfs/BOE-A-2021-15781.pdf) en el artículo 14.6 que "el trabajo de fin de Grado es de carácter obligatorio y la superación del mismo es imprescindible para la obtención del título oficial".

La Biblioteca de la Universidad de Murcia ha elaborado esta guía para mostrar los recursos bibliográficos y las herramientas que pueden ser de utilidad a la hora de hacer un TFG.

#### <span id="page-3-0"></span>**1.- CÓMO PODEMOS ACCEDER A LOS RECURSOS ELECTRÓNICOS DE LA UNIVERSIDAD DE MURCIA**

La mayoría de los recursos electrónicos que tiene suscritos la Universidad de Murcia (revistas electrónicas, bases de datos y libros electrónicos) son accesibles por reconocimiento de ordenadores con IP de la UM.

Si estamos en la Universidad de Murcia no vamos a tener problema para acceder a ellos.

#### <span id="page-3-1"></span>**1.1. ESCRITORIO VIRTUAL EVA**

Para poder acceder a los recursos-e **desde fuera de la universidad** debemos utilizar **el escritorio virtual EVA** (**eva.um.es).** Debemos seguir los siguientes pasos:

Nos identificamos con nuestro **correo @um** y **contraseña.**

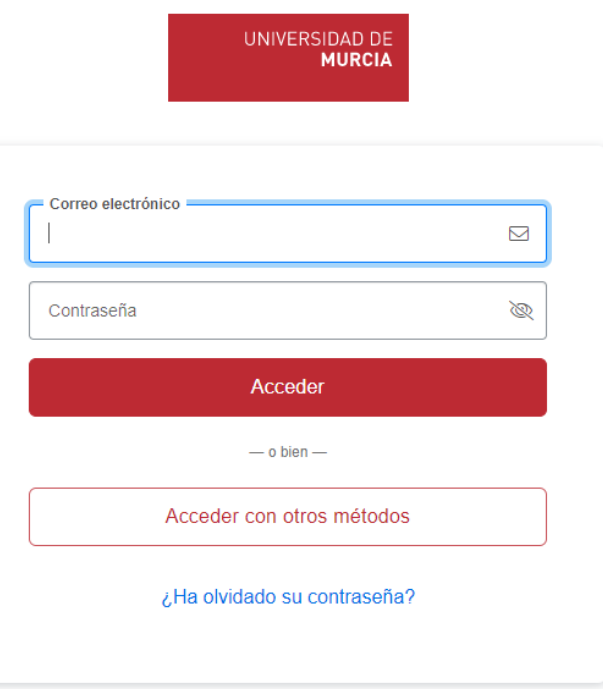

Le damos permiso para descargar el PLUGIN.

En **ALAs windows 10**, la ventana azul, nos ponemos encima con el cursor, sin clicar.

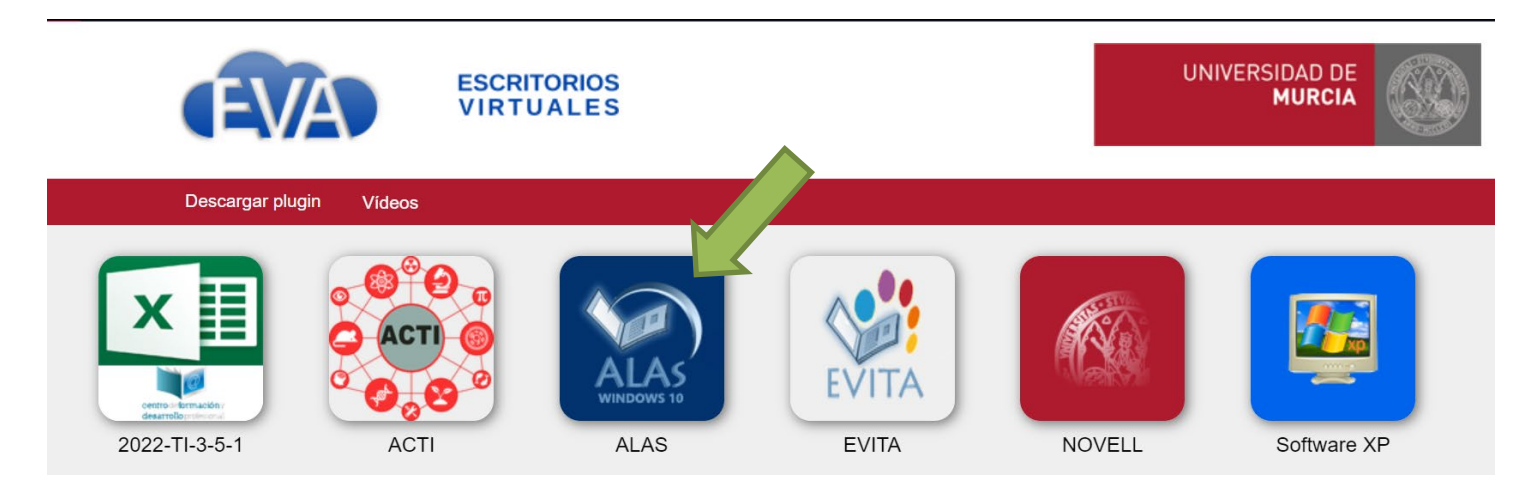

Se abre debajo un visor con una rueda dentada.

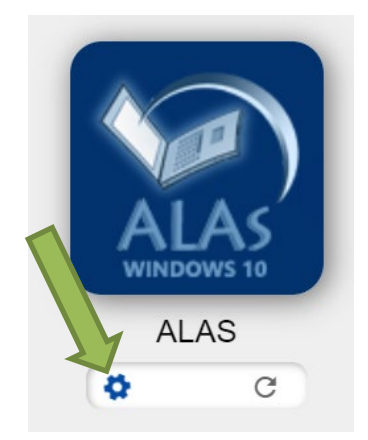

Cuando clicamos en ella, se abren las diferentes opciones para poder abrir el escritorio virtual. La mejor opción es abrir **Acceso en navegador.**

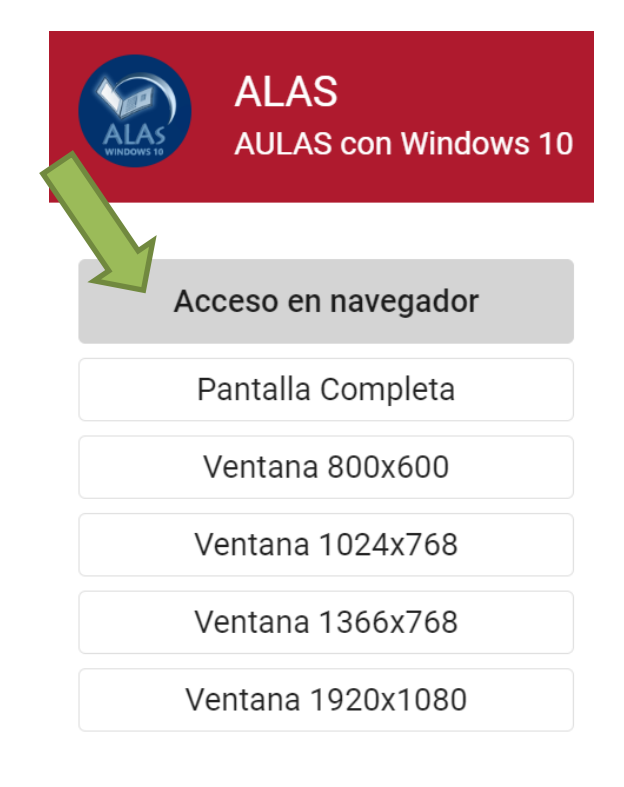

Después de unos segundos, se abre el escritorio virtual EVA y podremos acceder, desde fuera de la Universidad, a todos los recursos-e a través de la Biblioteca.

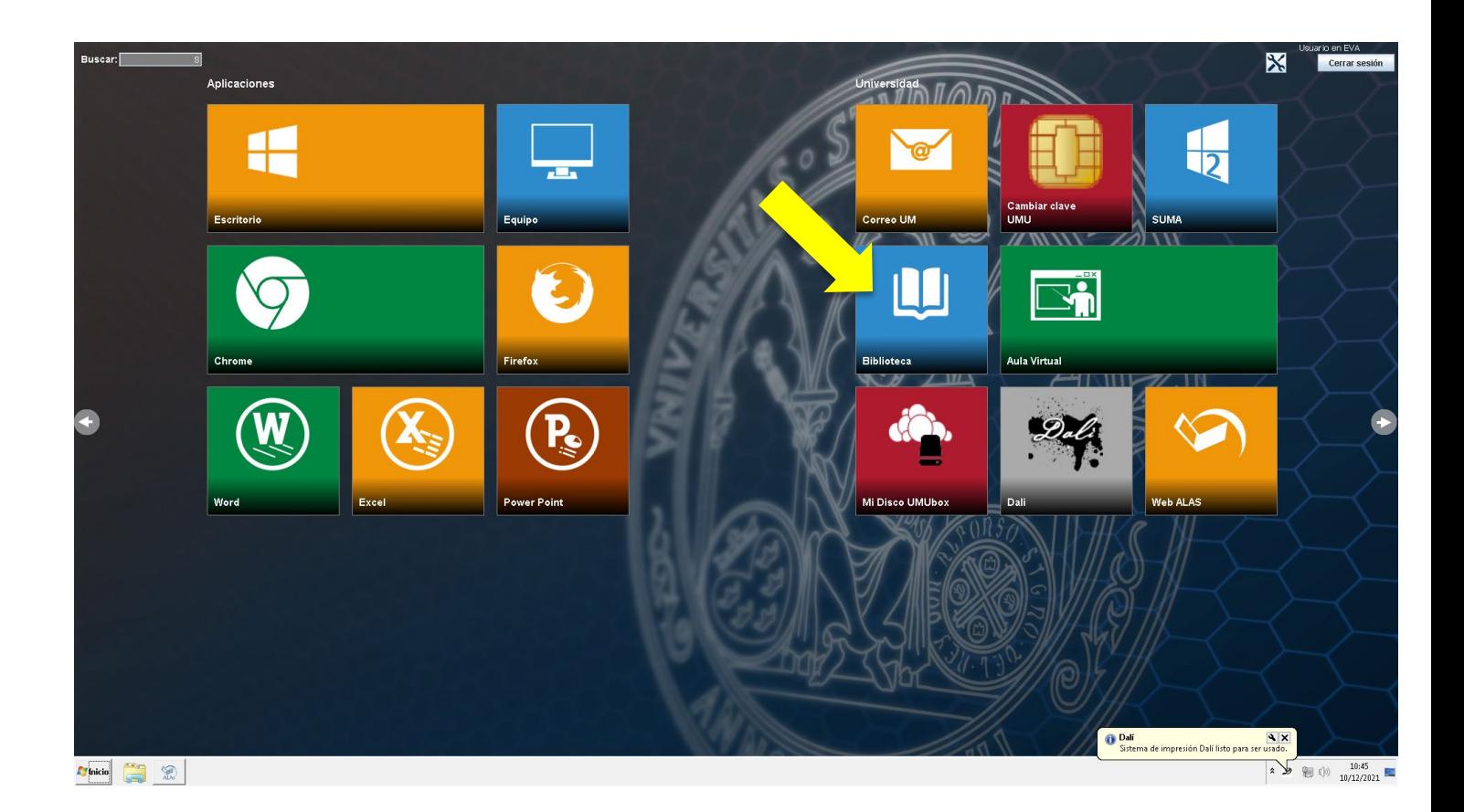

#### <span id="page-5-0"></span>**1.2. UMUBOX**

Mientras trabajamos en EVA, es recomendable abrir **[UMUBOX](https://umubox.um.es/)** (el servicio de alojamiento de archivos en la nube de laUniversidad de Murcia) en otra pestaña, ya que los documentos que descargamos o los trabajos que elaboramos en EVA, si no los guardamos, se pierden al cerrar la sesión.

La mejor opción es guardarlo en Umubox (3Gb de capacidad) o en otro servicio de alojamiento en la nube, como Dropbox, iCloud, Drive,…

Al cerrar la sesión en EVA, podremos recuperarlo sin problema.

#### <span id="page-6-0"></span>**2.- RECURSOS ELECTRÓNICOS**

La Universidad de Murcia pone a disposición de sus usuarios una gran variedad de recursos electrónicos actualizados y académicamente avalados: revistas electrónicas, bases de datos, libros electrónicos y recursos en acceso abierto.

#### <span id="page-6-1"></span>**2.1. REVISTAS ELECTRÓNICAS**

La Universidad de Murcia accede a más de 40.000 títulos de revistas electrónicas de suscripción. Podemos acceder a ellas desde la página web de la Biblioteca > Recursos de información > [Revistas](https://www.um.es/web/biblioteca/recursos-informacion/revistas-electronicas/revistas-electronicas)

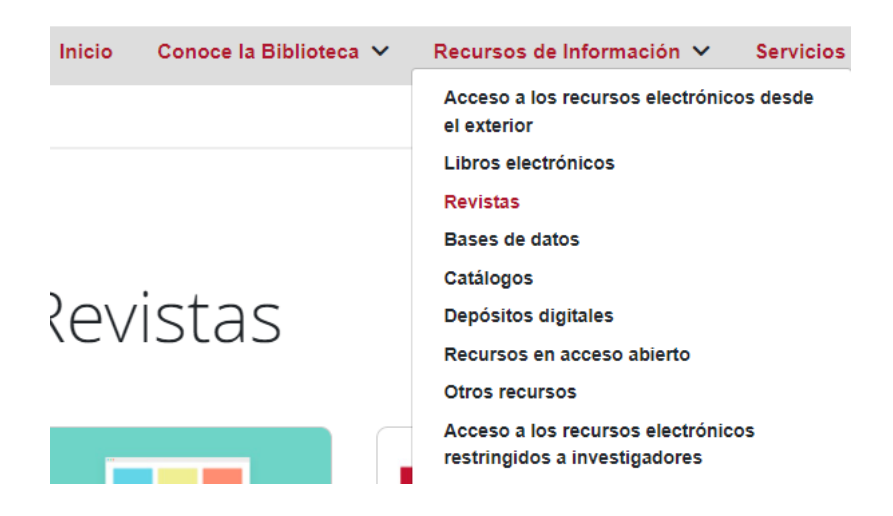

Debido al importante papel que las revistas desempeñan en la actividad académica e investigadora, hay un enlace directo en el centro de la página web de la biblioteca al **acceso a las revistas** que integran el fondo de la Biblioteca dela Universidad de Murcia.

Para consultar las **Revistas electrónicas por suscripción** es conveniente utilizar la **[Lista A-Z de Recursos](http://qm8qe8kp3a.search.serialssolutions.com/?L=QM8QE8KP3A&tab=JOURNALS)  [electrónicos](http://qm8qe8kp3a.search.serialssolutions.com/?L=QM8QE8KP3A&tab=JOURNALS)**, en la que podemos realizar búsquedas por palabras del título de revista o por ISSN, o bien buscarlas alfabéticamente por el título (Listar por título) o por materias (Listar por Materias).

Cuando hemos localizado la revista que nos interesa, podremos acceder a ella a través de varios enlaces (desde su editor o desde las plataformas que nos proporcionan el acceso) y comprobar qué años abarca la suscripción.

El acceso a la mayoría de las revistas de suscripción es **por reconocimiento IP, sin necesidad de clave de acceso**.

Si el listado A/Z nos informa de que tenemos acceso al año que necesitamos, pero nos pide una clave debemos contactar con la Hemeroteca correspondiente ya que, a veces, se desactivan los enlaces.

Si no podemos acceder a una revista que tenemos suscrita, en el listado A/Z también podemos comprobar si la causa es que su acceso está restringido a los investigadores de la Universidad de Murcia.

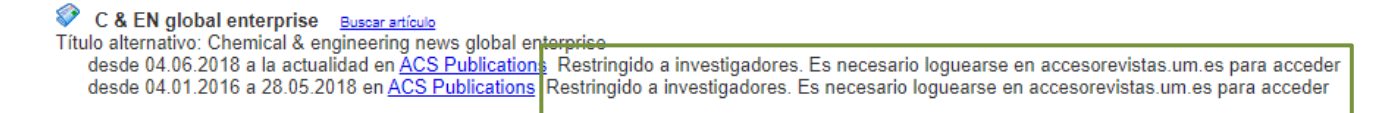

#### <span id="page-7-0"></span>**2.2. BASES DE DATOS**

La Universidad de Murcia accede a más de [200 b](https://www.um.es/web/biblioteca/contenido/biblioteca-digital/bases-de-datos)ases de [datos,](https://www.um.es/web/biblioteca/contenido/biblioteca-digital/bases-de-datos) unas de suscripción y otras gratuitas.

La mayoría de las bases de datos son referenciales y algunas son a texto completo (**JSTOR, Proquest, Academic Search Premier, Abi Inform Collection**) aunque pueden tener embargo en algunos años.

Las bases de datos son una magnífica fuente de información ya que identifican recursos actuales sobre el tema en el que estamos trabajando. Posteriormente, si no nos permiten acceder al texto completo, debemos buscar en nuestros recursos (electrónicos o impresos) las referencias identificadas.

El acceso a la mayoría de las bases de datos se realiza a través de Internet por reconocimiento IP UM (a través deEVA, si estamos fuera de la Universidad) y son accesibles para todos los usuarios de la Universidad de Murcia.

La base de datos **Sci Finder-n** y las bases de datos gestionadas por la **Royal Society of Chemistry** [\(Analytical](http://www.rsc.org/aa)  [Abstracts,](http://www.rsc.org/aa) [Catalysts and Catalysed Reactions,](http://www.rsc.org/catalysts) [Chemical Hazards in Industry,](http://www.rsc.org/chi) [Laboratory Hazards Bulletin,](http://www.rsc.org/lhb) [Methods in Organic Synthesis,](http://www.rsc.org/mos) [Natural Product Updates\)](http://www.rsc.org/npu) son una excepción, ya que su acceso está restringido a los investigadores de la Universidad de Murcia.

El listado alfabético de las bases de datos:

nos informa del área temática, del tipo de acceso y de la información general sobre cada base de datos (*Info*).

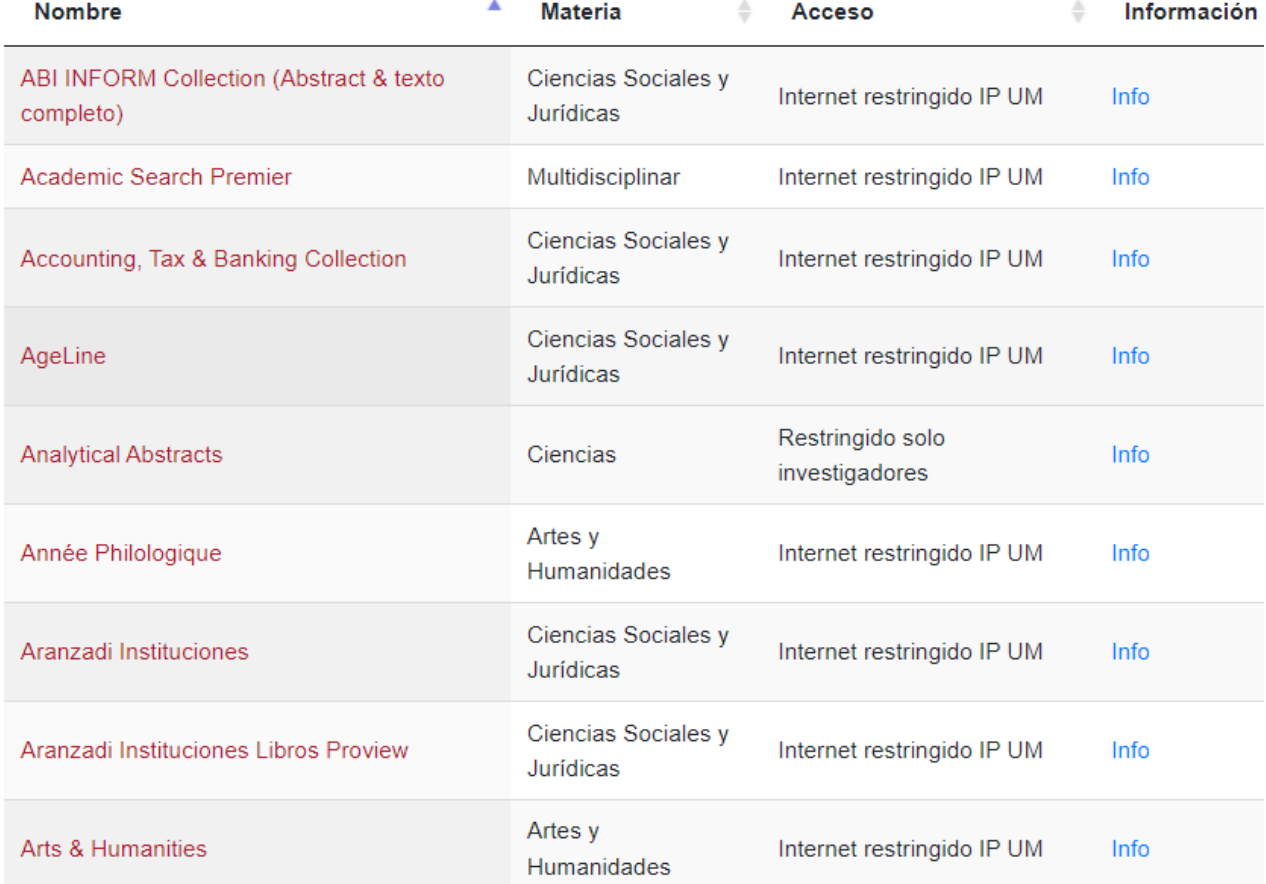

nos proporciona el acceso a cada base de datos al clicar sobre su nombre.

#### <span id="page-8-0"></span>**2.3. LIBROS ELECTRÓNICOS**

La biblioteca pone a disposición de sus usuarios interesantes colecciones de [libros electrónicos](https://www.um.es/web/biblioteca/contenido/biblioteca-digital/libros-electronicos) de las diferentes materias académicas a las que se accede por reconocimiento del IP de la Universidad de Murcia.

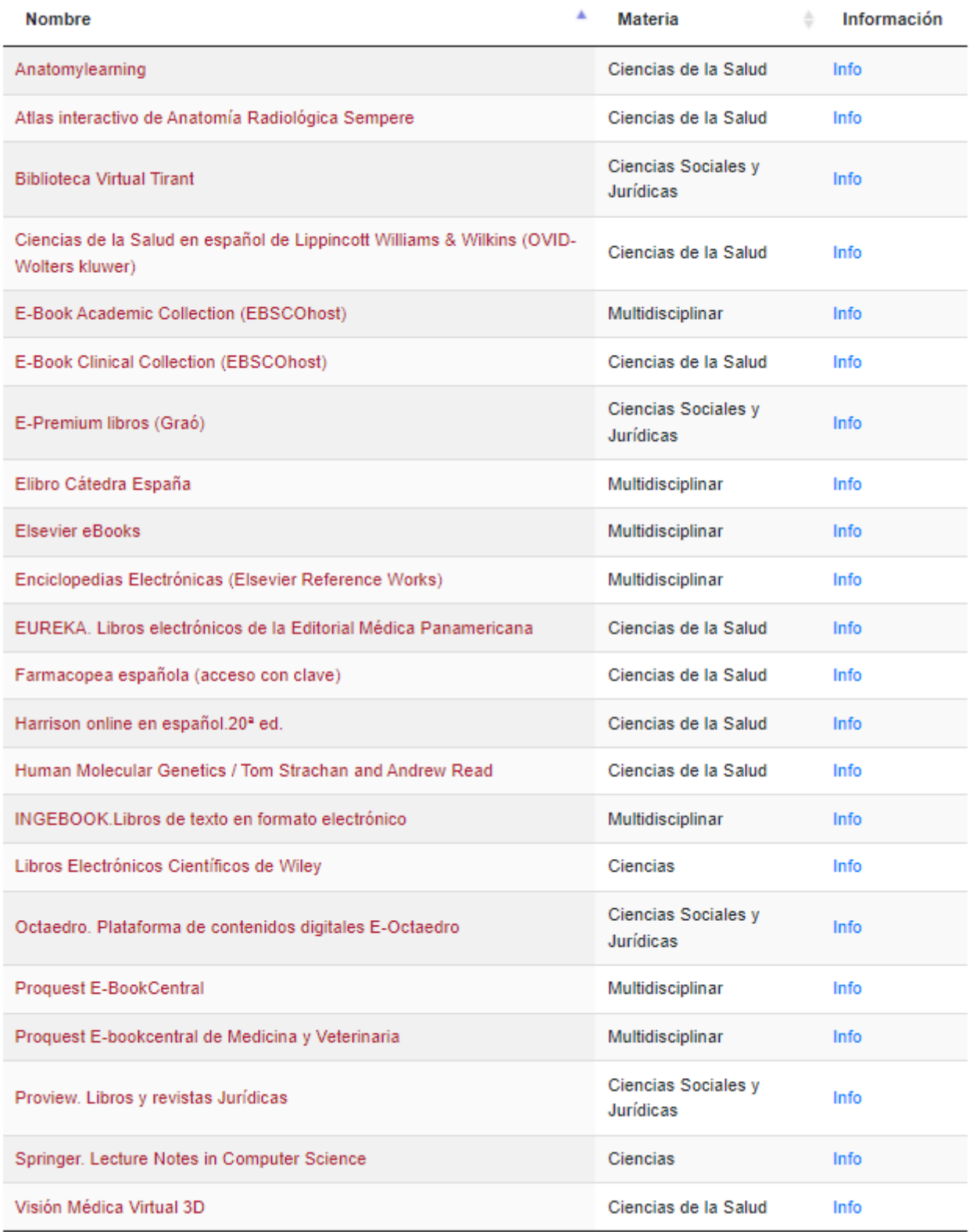

*Elsevier eBooks* y *Libros electrónicos científicos de Wiley* son colecciones de libros cuyo acceso está restringido a investigadores.

#### <span id="page-9-0"></span>**2.4. RECURSOS ELECTRÓNICOS EN ACCESOABIERTO**

Los recursos en acceso abierto son aquellas publicaciones científicas/académicas con "disponibilidad gratuita en Internet público, permitiendo a cualquier usuario leer, descargar, copiar, distribuir, imprimir, buscar o usarlos con cualquier propósito legal, sin ninguna barrera financiera, legal o técnica, fuera de las que son inseparables de las que implica acceder a Internet mismo. La única limitación en cuanto a reproducción y distribución y el único rol del *copyright* en este dominio, deberá ser dar a los autores el control sobre la integridad de sus trabajos y el derecho de ser adecuadamente reconocidos y citados." [\(Budapest Open Access](https://www.budapestopenaccessinitiative.org/read/spanish-translation/)  [Initiative,](https://www.budapestopenaccessinitiative.org/read/spanish-translation/) 2001)

El listado de diferentes plataformas que proporcionan información y acceso a [los recursos en acceso abierto](https://www.um.es/en/web/biblioteca/recursos-informacion/recursos-acceso-abierto) lo encontramos en el menú de Recursos de Información.

Otras fuentes de recursos en acceso abierto las podemos consultar en:

- El portal de las revistas publicadas por la Universidad de Murcia, cuyo contenido está publicado en acceso abierto.

- Los [Depósitos digitales de las universidades e instituciones científicas](https://digitum.um.es/xmlui/recolectores.jsp) que contienen los documentos publicados en acceso abierto por los miembros de cada institución. Para ver otros TFGs realizados por el alumnado de la UM sobre una determinada materia, podemos realizar la búsqueda a través del repositorio institucional de la Universidad de Murcia, **DIGITUM**.

#### <span id="page-10-0"></span>**3.- DÓNDE BUSCAMOS LA INFORMACIÓN**

La Biblioteca de la Universidad de Murcia cuenta con dos buscadores de recursos de información: ALBA y XABIO.

#### <span id="page-10-1"></span>**3.1. Catálogo ALBA**

Alba es el catálogo en línea de la Biblioteca de la Universidad de Murcia y se puede consultar desde cualquier ordenador conectado a Internet.

- $\checkmark$  Permite conocer que obras componen el fondo de la biblioteca, nos indica si el documento que buscamos está en la biblioteca o qué documentos responden a un determinado tema;
- $\checkmark$  Indica la ubicación de los ejemplares; si están disponibles o prestados y hasta cuándo
- $\checkmark$  Permite conocer que libros tenemos prestados
- $\checkmark$  Permite renovar los préstamos;
- $\checkmark$  Permite reservar los libros que ya han sido prestados a otros usuarios.

**ALBA nos informa sobre los fondos que tiene la biblioteca, su localización y su disponibilidad para el préstamo.**

Encontramos ALBA en la página web de la Biblioteca: <http://www.um.es/biblioteca>

Es recomendable estar autenticados como usuarios de la UM al realizar la consulta del catálogo ya que, además de realizar las búsquedas, nos permitirá: realizar reservas, renovar los préstamos, consultar nuestro historial de préstamos, etc.

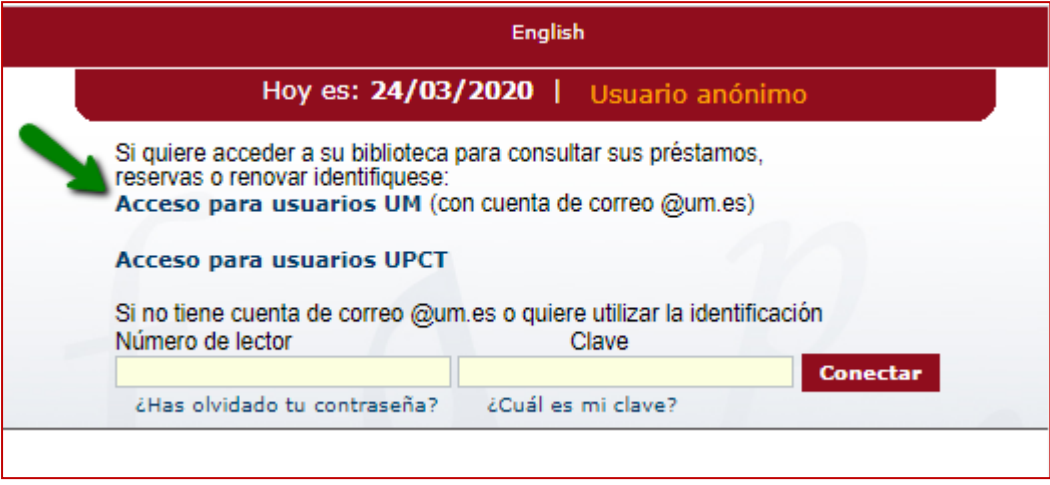

Podemos conocer más sobre ALBA clicando en esta guía: [Catálogo ALBA: guía completa](https://www.um.es/documents/793464/1248755/albacomplt.pdf/0e241420-64b6-4d4d-ba08-661264d43e15)

#### <span id="page-11-0"></span>**3.2. XABIO, nuestra herramienta de descubrimiento**

Encontramos [XABIO,](http://hdl.handle.net/10201/125003) "Buscar en Todo", en la página web de la [Biblioteca.](http://www.um.es/biblioteca)

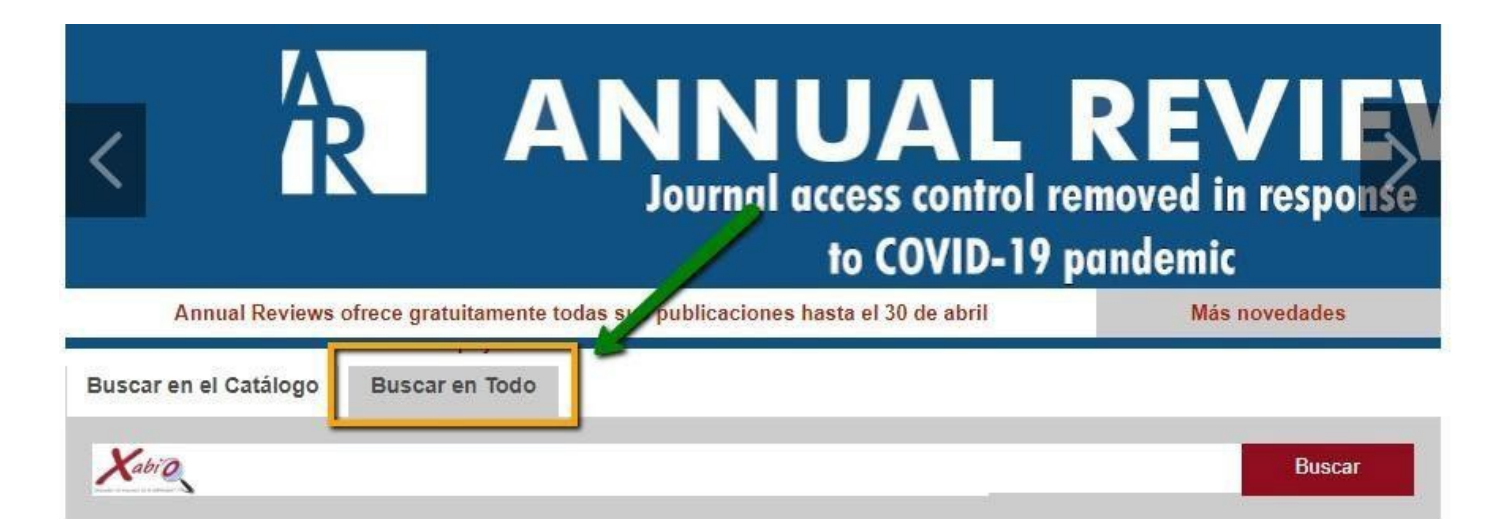

- $\checkmark$  Xabio busca, simultáneamente, la información que necesitas en todos los recursos de la Biblioteca (catálogo ALBA,DIGITUM, bases de datos, revistas electrónicas y otros recursos en Internet).
- $\checkmark$  Buscamos en Xabio cuando queremos hacer una búsqueda amplia de los recursos de investigación.
- $\checkmark$  Es muy útil si lo utilizamos como punto de partida para tener una primera visión del tema que nos interesa.
- $\checkmark$  Los recursos académicos que contiene son de calidad, fiables y contrastados.

Al buscar en todos los recursos de la biblioteca, los resultados que ofrece XABIO a una determinada búsqueda pueden ser muy numerosos.

**XABIO busca, simultáneamente, en todos los recursos de la Biblioteca: catálogo ALBA,DIGITUM, bases de datos, revistas electrónicas y otros recursos enInternet.**

<span id="page-12-0"></span>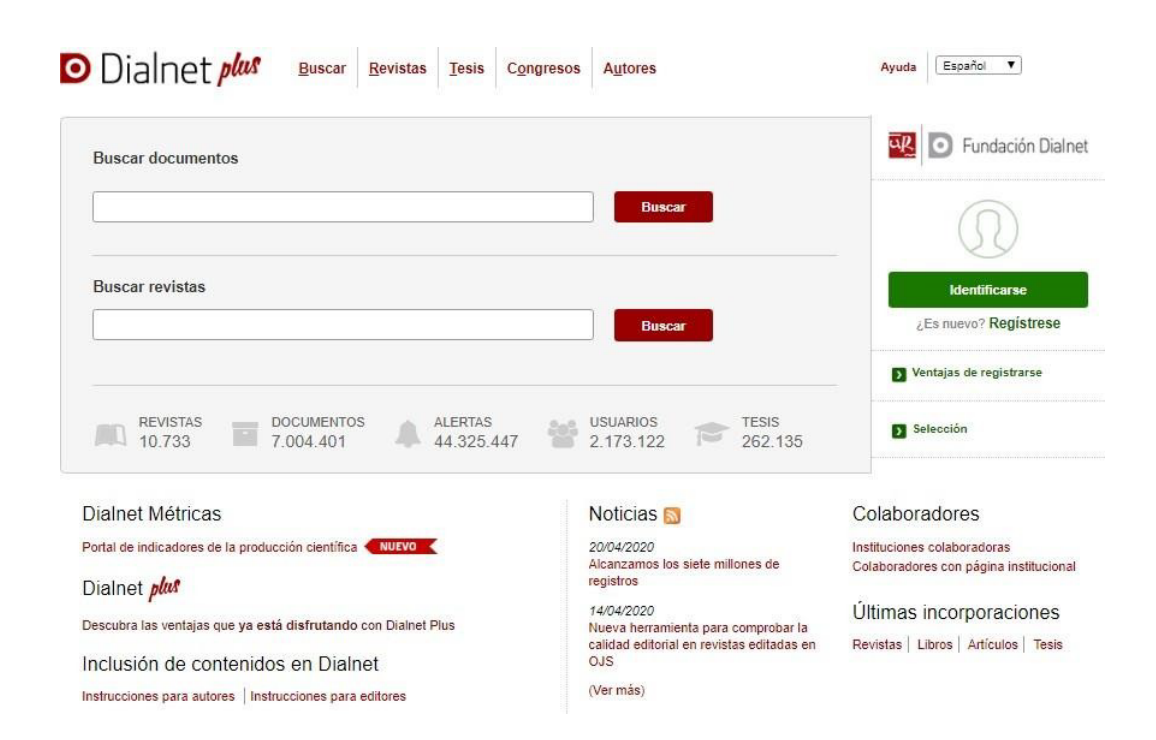

Dialnet (**dialnet.unirioja.es**) es un recurso muy valioso a la hora de hacer un trabajo académico ya que es una de las mayores bases de datos de contenidos científicos y académicos en español.

Cuenta con diversos recursos documentales:

Artículos de revistas Artículos de obras colectivas Libros Actas de Congresos Reseñas bibliográficas Tesis doctorales

Muchos de estos recursos permiten el **acceso a los textos completos** y todos los usuarios, registrados o no, pueden acceder a los documentos disponibles a texto completo.

Dialnet es un producto de la Universidad de La Rioja en el que participan las bibliotecas universitarias y centros de documentación españoles y bibliotecas de otros países, como Portugal y países latinoamericanos.

#### RECOMENDACIÓN:

Conviene registrarse como usuario, ya que podremos suscribir alertas a nuevas revistas, realizar **búsquedas** en el sistema, acceder a toda la **información** del mismo y modificar nuestro **perfil de usuario**.

(Si nos queremos registrar para poder acceder a todas las prestaciones que Dialnet nos ofrece, lo debemos hacer desde un ordenador de la Universidad de Murcia o a través del escritorio virtual EVA y con nuestro correo-e de la universidad. Una vez registrados, ya podemos iniciar sesión desde cualquier dispositivo conectado a Internet).

#### <span id="page-13-0"></span>**4.- CÓMO EVALUAR LA INFORMACIÓNENCONTRADA**

Una vez realizada la búsqueda de información sobre un determinado tema, el siguiente paso es evaluar y seleccionar aquellos resultados que realmente nos sean útiles.

¿Qué criterios nos van a ayudar a evaluar la información seleccionada?

Los compañeros de la Biblioteca de la Universidad de Alicante han elaborado una [Guía](https://rua.ua.es/dspace/bitstream/10045/46567/1/ci2_avanzado_2014-15_Como-evaluar-informacion.pdf) en la que exponen los criterios que nos pueden ayudar a evaluar la calidad y la pertinencia de la información obtenida en la búsqueda.

- $\checkmark$  Autoridad de la persona, la editorial o de la organización sobre el tema.
- $\checkmark$  Actualidad de la información
- $\checkmark$  Objetivo de la publicación y audiencia a la que va dirigida
- $\checkmark$  Objetividad, precisión y exactitud
- $\checkmark$  Originalidad, exhaustividad y cobertura
- $\checkmark$  Organización y estructuración de la información
- $\checkmark$  Calidad de la expresión y de las ilustraciones, tablas, mapas y gráficos

El impacto que tiene un artículo (número de veces que sido citado por otros autores) también se considera un criterio de evaluación.

Las bases de datos **Web of Science** y **Scopus** nos informan del número de citas que recibe un artículo y de los autores y los trabajos que lo citan.

Si hacemos la búsqueda de información en **Xabio** (en un ordenador de la UM o a través de EVA), nos ofrece información del índice de impacto de las publicaciones indexadas en Xabio y en Scopus.

Tan importante como encontrar la información es su evaluación:

- Ha de ser de calidad, fiable y, sobre todo,**útil.**
- No debemos utilizar información que no se pueda contrastar a través de otrasfuentes, los trabajos que consultamos deben contener las referencias y las citas de los trabajos que han utilizado.
- Comprobar siempre la autoría.
- Los trabajos que se consultan deben ser originales.

#### <span id="page-14-0"></span>**5.- GESTIONAR LAS REFERENCIAS**

*"Si he visto más lejos es porque estoy sentado sobre los hombros de gigantes" (Issac Newton)*

#### <span id="page-14-1"></span>**5.1. CITAS Y REFERENCIAS BIBLIOGRÁFICAS**

Al elaborar nuestro TFG o TFM, consultamos distintas fuentes de información (artículos, libros, normas, …) y utilizamos datos e información publicada por otros autores.

Al insertar en nuestro trabajo información que hemos extraído de otras fuentes debemos distinguirla de nuestras propias aportaciones.

Tanto si se copiamos literalmente un párrafo como si expresamos con nuestras palabras una idea ajena o utilizamos un dato que no es nuestro, debemos citar la fuente de donde hemos extraído el texto, la idea o el dato ajeno.

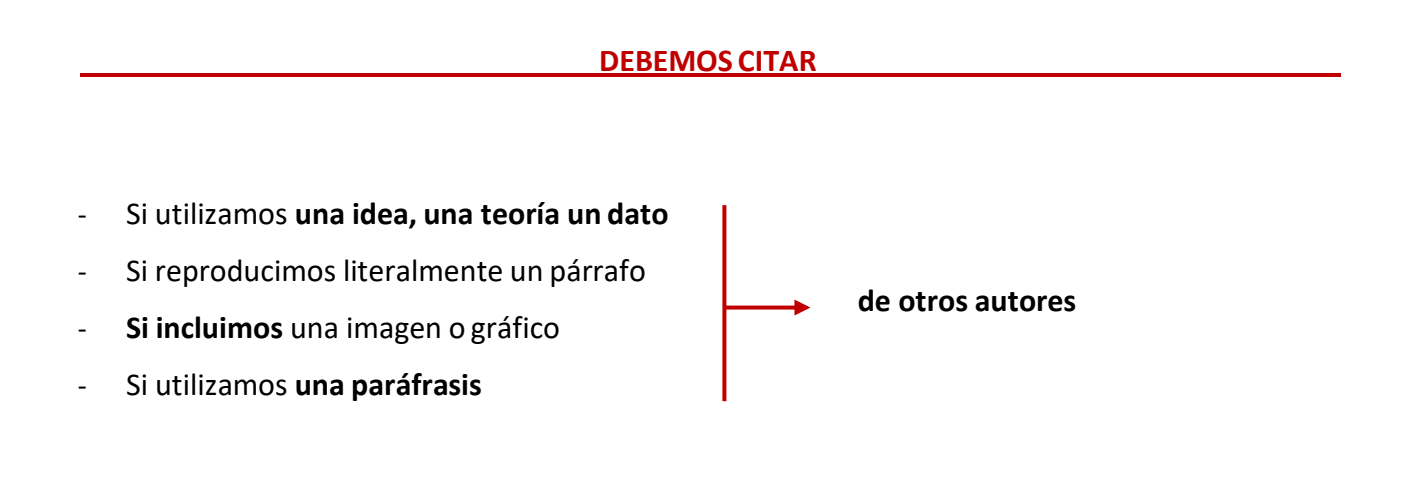

Es importante que sepamos distinguir qué es una cita, qué es una referencia bibliográfica y qué es una bibliografía:

**Cita**: mención inserta en el texto del trabajo que sirve para identificar la fuente de la que fue tomado el texto, eldato, la idea, la teoría, etc.

**Referencia bibliográfica**: son los datos esenciales para identificar inequívocamente el documento citado. Se suelenpresentar en forma de lista al final del texto del trabajo.

**Bibliografía**: es la lista de referencias que se incluye al final del texto del trabajo. Debe reflejar, al menos, las citasque se han incluido en el texto.

Si hemos utilizado información publicada por otros autores o fuentes, debemos identificarla y señalar de dónde se ha tomado: **Siempre debemos citar las fuentes. Si no lo hacemos, ¡estaremos realizando un plagio!**

#### **¿Por qué debemos citar?**

En la siguiente imagen, Rebiun expone las razones por las que debemos citar:

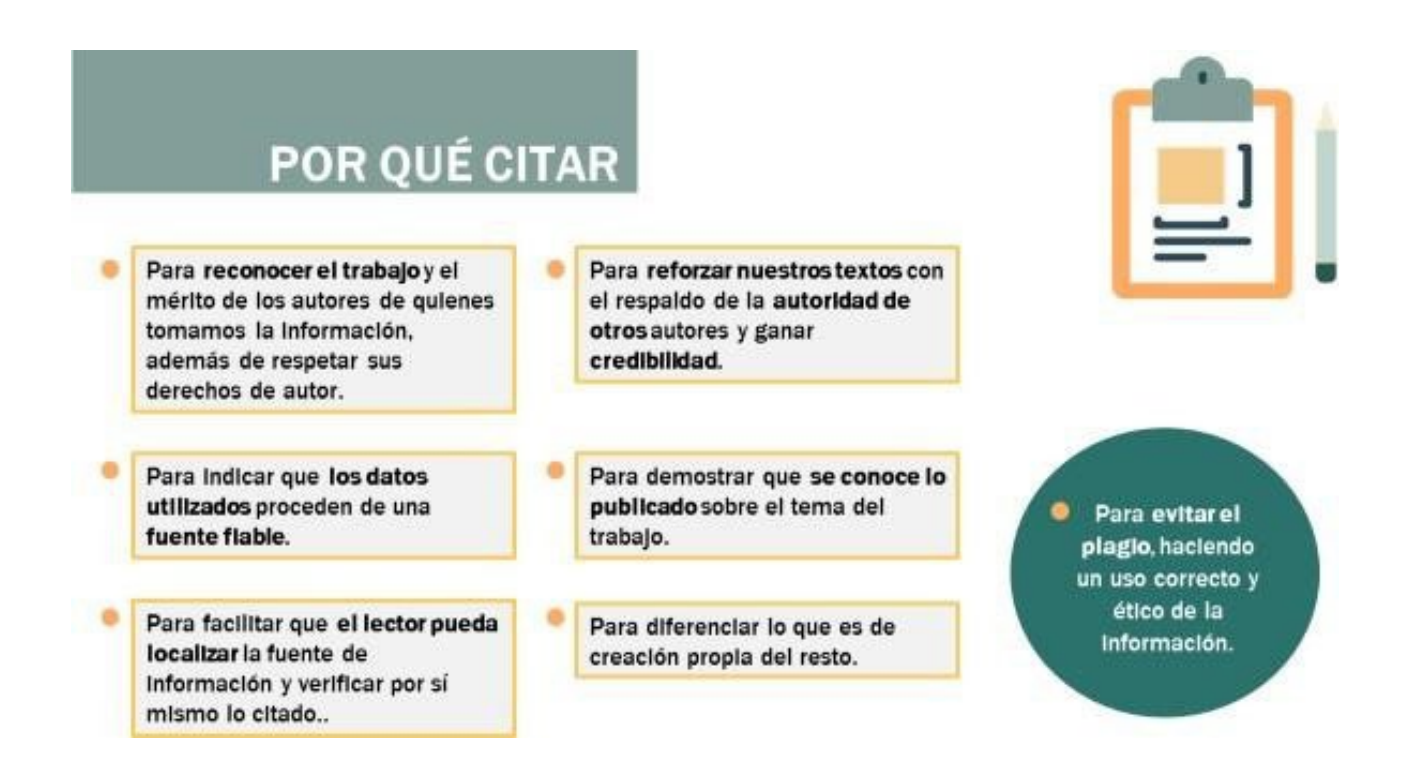

Materiales de formación para estudiantes de grado de la Competencia Digital 1: Información y tratamiento de datos: 1.3. gestión de información, datos y contenidos digitales: 3. Citas y referencias bibliográficas / REBIUN Línea 2 (3er. P.E.) Grupo de Competencia Digital (URI: [http://hdl.handle.net/20.500.11967/280\)](http://hdl.handle.net/20.500.11967/280)

Para citar correctamente, debemos:

- Identificar todas las fuentes consultadas.
- Seleccionar el estilo de cita adecuado. Existen varios estilos (APA, Vancouver, MLA, IEEE, Chicago…) para insertar las citas. En la página web de cada facultad suele estar el reglamento para la redacción del TFG o TFM, en el que se aconseja el estilo a utilizar aunque, normalmente, será la persona que nos dirige el trabajo quien nos indique que estilo debemos utilizar.
- Reconocer los elementos que identifican la publicación que vamos a citar (autor, título, año de la publicación, …)
- Utilizar estos elementos para crear una cita y una referencia correctamente según el estilo seleccionado
- Cada documento citado debe haber sido referenciado en la Bibliografía y, viceversa, cada referencia listada en la Bibliografía se debe corresponder con un texto citado en el trabajo.

#### <span id="page-16-0"></span>**5.2. GESTORES BIBLIOGRÁFICOS**

Los **gestores bibliográficos** son programas que, entre otras funciones, facilitan la inserción de las citas y la elaboración de la bibliografía en nuestros trabajos.

Los gestores bibliográficos tienen unos conectores o *plugins* que crean automáticamente las citas, bibliografía y notas al pie según el estilo de cita seleccionado (APA, Vancouver, Chicago, IEEE; …).

Al elaborar el trabajo de fin de grado manejamos un número muy elevado de referencias y el gestor bibliográfico nos ahorra horas de trabajo y facilita la presentación de un trabajo libre de errores.

#### ¿Cómo se hace?

Para **insertar una cita**, solo tenemos que colocar el puntero en el lugar del texto en el que vaya a ir la cita, llamamos al gestor bibliográfico, seleccionamos la(s) referencia(s) oportunas, y en el trabajo se insertan automáticamentelas citas, según el estilo que hayamos seleccionado.

Al final del trabajo, podemos **insertar automáticamente la bibliografía** con las referencias de todas las citas que hayamos utilizado.

Existe una amplia variedad de gestores [bibliográficos,](https://www.um.es/en/web/biblioteca/investigar-publicar/apoyo-investigacion/gestores-bibliograficos) tales como Mendeley, EndNote, Zotero, RefWorks, …

#### <span id="page-16-1"></span>**5.4. TURNITIN**

La Universidad de Murcia cuenta con [Turnitin,](https://www.um.es/web/biblioteca/contenido/propiedad-intelectual/turnitin) una herramienta que nos ayuda a evitar el plagio comparando el trabajo presentado (TFG, TFM y Tesis Doctorales) con extensas bases de datos, contribuyendo así a favorecer unaproducción científica original y honesta.

Los estudiantes deben ser informados de que los trabajos presentados pueden ser enviados a Turnitin para una revisión de similitud textual con el fin de detectar posibles plagios. También deben ser informados de que los trabajos enviados pueden ser incluidos como documentos fuente en la base de datos de referencia de Turnitin.comcon el objetivo exclusivo de detectar el plagio de dichos trabajos.

turnitin' $\langle \}$ 

#### <span id="page-17-0"></span>**7. PRÉSTAMO INTERBIBLIOTECARIO**

Si después de consultar todos los recursos que la Universidad pone a nuestra disposición, no encontramos el documento que nos interesa, podemos recurrir al servicio de Préstamo [Interbibliotecario.](https://www.um.es/web/biblioteca/contenido/servicios-investigacion/prestamo-interbibliotecario)

A través de **[umupi@um.es](mailto:umupi@um.es)** o de los formularios de petición, podemos solicitar:

- artículos publicados en revistas
- capítulos de libros
- libros

Es un servicio que conlleva unos gastos de gestión:

Si el documento se encuentra en España, el precio está normalizado por REBIUN, la Red de Bibliotecas Universitarias:

- 6,05 euros cada artículo o capítulo de libro
- 8 euros cada libro cuyo préstamo solicitamos

Si no se encuentra en España, se busca en el extranjero y, en este caso, el coste lo establece la biblioteca a la que lo solicitamos el documento. Antes de confirmar la solicitud, se comunica al usuario para que autorice su tramitación si está de acuerdo con el precio.

### **LA BIBLIOTECA ESTÁ A VUESTRA DISPOSICIÓN,**

personalmente, en los mostradores de Préstamo e Información, y a través de:

- teléfono o e-mail [\(directorio\)](https://www.um.es/web/biblioteca/contenido/informacion/directorio)
- redes sociales (Facebook, Twitter, Instagram …) y diferentes blogs
- Whatsapp **619105758**